## What's GNU?

**gnu** (nü) *n.,* plural *gnu* or *gnus*

[Khoikhoi t'gnu]

: either of two large Africal antelopes (Connochaetes gnou and C. taurinus) with a head like that of an ox, short mane, long tail, and horns that curve downward and outward in both sexes.

## **What's new?**

Included on the CD-ROM is a file called *THMPLS.EXE*. This file can be used to install the shareware version of **THUMBS PLUS** to your hard drive. Installing the shareware version will allow you to create your own clipart (and even font) catalogs. Here are two ways to start the installation of the program:

1. In Program Manager, click on FILE, then click on RUN. At the "command line" enter the drive letter of your CD-ROM followed by **:\thmpls** and press the Enter key. Your command line entry might look like this: **D:\THMPLS** if your CD-ROM uses the drive letter D:.

2. In File Manager, change to the CD-ROM drive. In the right-hand window, you should see the file THMPLS.EXE. Simply double-click on the THMPLS.EXE file and answer the questions for the program to be installed.

It's that easy. On the CD-ROM you will find a file called "readme.txt" which will tell you about registering the shareware version of **THUMBS PLUS.** You can view the file by double-clicking on README.TXT in Windows File Manager. The file should be opened into the Windows Notepad.

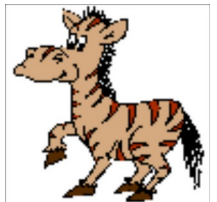

*This is a zebra from CrystalVision's "Cartoon Clipart" collection.* 

*A zebra is not a gnu.*